# **Dell PowerConnect W-AP100 Serie Access Point**

# Installationsanleitung

Die drahtlosen Dell-Access-Points W-AP104 und W-AP105 unterstützen den Standard IEEE 802.11n für Hochleistungs-WLANs. Dieser Access Point verwendet die MIMO-Technologie (Multiple-In, Multiple-Out) und andere Techniken mit hohem Durchsatz, um Hochleistungs-802.11n-Funktionalität mit 2,4 GHz und 5 GHz zu bieten, während gleichzeitig vorhandene 802.11a/b/g-Drahtlosdienste unterstützt werden. Der Access Point der W-AP100 Serie kann nur zusammen mit einem Dell PowerConnect W-Serie Controller verwendet werden.

- **•** Drahtloser Transceiver
- Protokollunabhängige Netzwerkfunktionalität
- $\bullet$  Betrieb gemäß IEEE 802.11a/b/g/n als drahtloser Access Point
- Betrieb gemäß IEEE 802.11a/b/g/n als drahtloser Air Monitor
- <sup>z</sup> Kompatibilität mit IEEE 802.3af PoE
- Zentrale Verwaltungskonfiguration und Upgrades über einen Dell PowerConnect W-Serie Controller

- <sup>z</sup> W-AP104 oder W-AP105 Access Point
- Installationsanleitung (dieses Dokument)

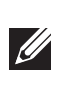

Die Dell W-AP100 Serie Access Points weisen die folgenden Merkmale auf:

- <sup>z</sup> PWR: Zeigt an, ob die W-AP100 Serie eingeschaltet ist
- <sup>z</sup> ENET: Zeigt den Status des Ethernet-Anschlusses der W-AP100 Serie an
- $\bullet$  11A/N: Zeigt den Status des 802.11a/n-Funks an
- <sup>a</sup> 11B/G/N: Zeigt den Status des 802.11b/g/n-Funks an

### **Lieferumfang**

## **W-AP100 Serie Hardwareübersicht**

**Abbildung 1** *Vorderseite der W-AP100 Serie (abgebildet ist der W-AP104)*

### **LEDs**

Die W-AP100 Serie verfügt über vier LEDs, die den Status der verschiedenen Komponenten des AP anzeigen.

Informationen über die Anzeigemuster der LEDs der W-AP100 Serie finden Sie in [Tabelle 1 auf Seite 2](#page-1-0).

#### **Externe Antennenanschlüsse**

Die LED "Power" blinkt innerhalb von 15 Sekunden erneut, um anzuzeigen, dass das Reset abgeschlossen ist. Der AP wird mit den werkseitigen Standardeinstellungen gestartet.

Der W-AP104 ist für den Einsatz mit externen Antennen konzipiert und ist mit vier externen Antennenanschlüssen ausgestattet. Der W-AP105 ist mit internen Antennen ausgestattet.

#### **Abbildung 2** *Rückseite der W-AP100 Serie*

#### **Konsolenschnittstelle**

Über die Konsolenschnittstelle können Sie ein Terminal für die direkte lokale Verwaltung anschließen.

#### **Ethernet-Anschluss**

Die W-AP100 Serie ist mit einem 10/100/1000Base-T-Anschluss (RJ-45) für kabelgebundene Netzwerkkonnektivität mit automatischer Erkennung der Verbindungsgeschwindigkeit und MDI/MDX ausgestattet. Unterstützt IEEE 802.3af PoE (Power over Ethernet) Dieser Anschluss akzeptiert 48 V DC als standardgemäß definiertes Powered Device (PD, Verbraucher) von einem Power Sourcing Equipment (PSE, Energieversorger), zum Beispiel von einem PoE-Midspan-Injektor, oder eine Netzwerkinfrastruktur, die PoE unterstützt.

#### **Gleichstromanschluss**

Falls PoE nicht verfügbar ist, kann ein separat erhältliches optionales Dell-Stromadapter-Kit zur Versorgung der W-AP100 Serie eingesetzt werden.

- Sie müssen speziell die folgenden Bedingungen überprüfen:
- Wenn eine Verbindung zum Netzwerk hergestellt wurde, wird jedem AP eine
	-
- 
- gültige IP-Adresse zugewiesen
- APs können den Controller erkennen

#### **Reset-Taste**

Mit der Reset-Taste können Sie den AP auf die werkseitigen Standardeinstellungen zurücksetzen. So setzen Sie den AP zurück:

- 1. Schalten Sie den AP aus.
- 2. Halten Sie die Reset-Taste mit einem schmalen Gegenstand, zum Beispiel einer gerade gebogenen Büroklammer, gedrückt.
- 3. Schalten Sie den AP ein, ohne die Reset-Taste loszulassen. Die LED "Power" blinkt 5 Sekunden lang.
- 4. Lassen Sie die Reset-Taste los.

### **Bevor Sie beginnen**

#### **Netzwerkvoraussetzungen vor der Installation**

Nachdem die WLAN-Planung abgeschlossen ist und die entsprechenden Produkte sowie deren Platzierung bestimmt wurden, müssen die Dell Controller installiert und erstmals eingerichtet werden, bevor die Dell APs bereitgestellt werden können.

Die ursprüngliche Einrichtung des Controllers wird im *Dell PowerConnect W-Series ArubaOS Quick Start Guide erläutert unter* support.dell.com/manuals für die auf Ihrem Controller installierte Softwareversion.

### **AP – Checkliste vor der Installation**

Bevor Sie Ihren AP der W-AP100 Serie installieren, sollten Sie Folgendes

bereithalten:

- 
- Eine der folgenden Stromquellen:
	-
	-
- 
- 
- 
- 
- 

<sup>z</sup> UTP-Kabel CAT5 in der erforderlichen Länge

- 
- IEEE 802.3af-konforme PoE-Quelle (Power over Ethernet)
- Unterstützt volle Funktionalität der W-AP100 Serie
- Die PoE-Quelle kann ein beliebiger PSE-Controller (PSE = Power Sourcing Equipment, Energieversorger) oder ein Midspan-PSE-Gerät sein.
- Dell Stromadapter-Kit (separat erhältlich)
- Im Netzwerk bereitgestellter Dell PowerConnect W Controller:
- Layer-2/3-Netzwerkkonnektivität zum Access Point
- Einer der folgenden Netzwerkdienste:
- Aruba Discovery Protocol (ADP)
- DNS-Server mit einem "A"-Record
- **DHCP-Server mit herstellerspezifischen Optionen**

Mit den Schnappvorrichtungen für die Deckenmontage auf der Rückseite des APs kann das Gerät sicher direkt an einer 15/16 Zoll breiten, standardmäßigen Deckenplattenschiene befestigt werden. her **integrierten Befestigungen für die Deckenschie**<br>
her **integrierten Befestigungen für die Deckenschie**<br>
her direkt an einer 15/16 Zoll breiten, standardmäßigen<br>
enschiene befestigt werden.<br> **Vorsicht:** Achten Sie darau

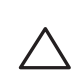

### **Übersicht über den Einrichtungsprozess**

- Die erfolgreiche Einrichtung eines W-AP100 Serie Access Points besteht aus fünf Aufgaben, die in dieser Reihenfolge ausgeführt werden müssen:
- 1. Überprüfen der Konnektivität vor der Installation.
- 2. Festlegen des Installationsstandorts für die einzelnen APs.
	-
- 4. Überprüfen der Konnektivität nach der Installation.
	-
- 
- 
- 3. Installieren der einzelnen APs.
- 

 $\mathscr{A}$ 

5. Konfigurieren der einzelnen APs.

## **Überprüfen der Konnektivität vor der Installation**

Bevor Sie APs in einer Netzwerkumgebung installieren, sollten Sie sicherstellen, dass die APs den Controller erkennen und eine Verbindung dazu herstellen können, wenn

sie eingeschaltet sind.

Anweisungen zum Erkennen und zum Herstellen der Verbindung zum Controller finden Sie im *Dell PowerConnect W-Series ArubaOS Quick Start Guide* unter support.dell.com/manuals.

## **Festlegen der spezifischen Installationsstandorte**

Sie können den W-AP100 Serie Access Point an einer Wand oder unter der Decke anbringen. Orientieren Sie sich an der AP-Platzierungsübersicht, die von der Dell-Software für die Funkplanung generiert wurde, um die richtigen Installationsorte zu bestimmen. Jeder Installationsort sollte sich so nah wie möglich an der Mitte des beabsichtigten Abdeckungsbereichs befinden und sollte weder Hindernisse noch offensichtliche Störungsquellen aufweisen. Diese Dämpfer/Reflektoren/ Störungsquellen beeinträchtigen die Verbreitung der Funkwellen und sollten in der Planungsphase berücksichtigt und ausgeglichen worden sein.

#### **Erkennen bekannter Funk-Dämpfer/Reflektoren/Störungsquellen**

Es ist sehr wichtig, während der Installationsphase vor Ort nach Elementen zu suchen, die als Funkdämpfer oder -reflektoren bzw. als Störungsquellen bekannt sind. Achten Sie darauf, dass diese Elemente berücksichtigt werden, wenn Sie einen AP an seinem festen Standort anbringen. Beispiele für Quellen, die die HF-Leistung beeinträchtigen, sind z. B.:

- **•** Beton und Mauerwerk
- Gegenstände, die Wasser enthalten
- $\bullet$  Metall
- $\bullet$  Mikrowellenöfen
- Drahtlose Telefone und Headsets

### **Installieren des AP**

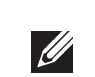

#### **Verwenden der integrierten Öffnungen für die Wandmontage**

Mithilfe der schlüssellochförmigen Öffnungen auf der Rückseite des APs kann das Gerät aufrecht an einer Wand oder einem Regal im Innenbereich angebracht werden. Achten Sie bei der Auswahl der Montageposition darauf, dass rechts neben der Einheit noch ausreichend Platz für Kabel ist.

- 1. Da sich die Anschlüsse auf der Rückseite des Geräts befinden, müssen Sie den AP so anbringen, dass es einen freien Weg zum Ethernet-Anschluss gibt, zum Beispiel eine vorgefertigte Bohrung in der Montagefläche.
- 2. Bringen Sie an der Montageposition zwei Schrauben im Abstand von 4,7 cm an der Wand oder am Regal an. Wenn Sie das Gerät an einer Trockenbauwand anbringen, wird die Verwendung von geeigneten Dübeln empfohlen (nicht im Lieferumfang enthalten).
- 3. Richten Sie die Montageöffnungen auf der Rückseite des APs über den Schrauben aus, und schieben Sie die Einheit an ihre Position (siehe [Abbildung 3\)](#page-0-0).

#### <span id="page-0-0"></span>**Abbildung 3** *Installation des W-AP100 Serie Access Points an einer Wand*

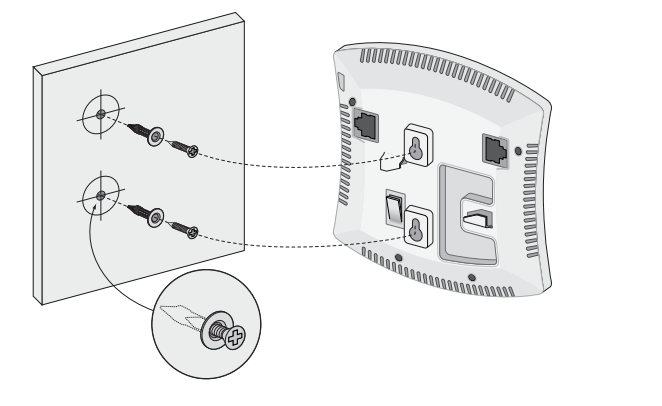

#### **Verwenden der integrierten Befestigungen für die Deckenschiene**

- 1. Führen Sie die erforderlichen Kabel durch ein vorbereitetes Loch in der Deckenplatte in der Nähe der für den AP vorgesehenen Position.
- 2. Falls erforderlich, schließen Sie das Konsolenkabel an die Konsolenschnittstelle auf der Rückseite des APs an.

Halten Sie den AP an die Deckenschiene, wobei sich die Vorrichtungen für die Anbringung an der Deckenschiene in einem Winkel von ungefähr 30 Grad zur Schiene befinden sollten (siehe [Abbildung 4\)](#page-0-1). Achten Sie darauf, dass sich etwaige Kabelschlaufen über der Deckenplatte befinden.

#### <span id="page-0-1"></span>**Abbildung 4** *Ausrichtung der Befestigungsvorrichtungen für die Deckenmontage*

3. Drehen Sie den AP mit Druck in Richtung Decke im Uhrzeigersinn, bis das Gerät in der Deckenschiene einrastet.

**Hinweis:** Wenden Sie sich an Ihren Händler, wenn Teile fehlen oder beschädigt sind oder wenn Sie falsche Teile erhalten haben. Bewahren Sie den Karton einschließlich der Original-Verpackungsmaterialien nach Möglichkeit auf.

Verwenden Sie diese Materialien, um das Produkt bei Bedarf zu verpacken und an den Händler zurückzugeben.

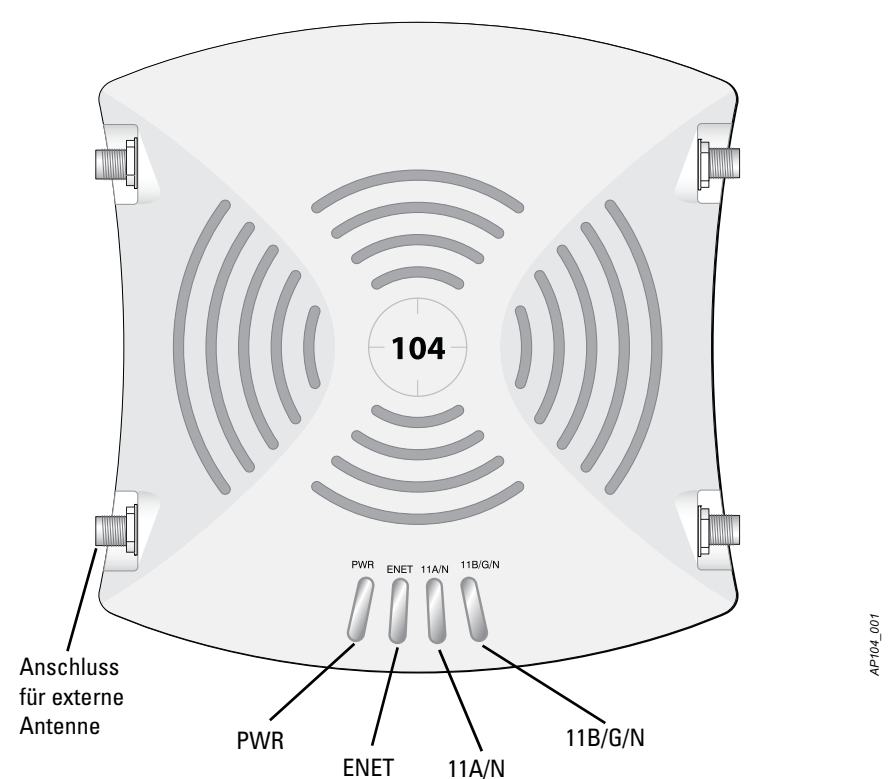

**Vorsicht:** FCC Statement: Die missbräuchliche Terminierung von Access Points, die in den USA für Controller, die keine US-Modelle sind, installiert werden, verstößt gegen die FCC-Zulassung. Jeder absichtliche Verstoß dieser Art kann dazu führen, dass die FCC die sofortige Beendigung des Betriebs fordert und kann auch die Beschlagnahme zur Folge haben (47 CFR 1.80).

#### **Vorsicht:** EU-Erklärung:

Lower power radio LAN product operating in 2.4 GHz and 5 GHz bands. Please refer to the *Dell PowerConnect W-Series ArubaOS User Guide* for details on restrictions. Produit réseau local radio basse puissance operant dans la bande fréquence 2,4 GHz et 5 GHz. Merci de vous referrer au *Dell PowerConnect W-Series ArubaOS User Guide* pour les details des restrictions.

Niedrigenergie-Funk-LAN-Produkt, das im 2,4-GHz- und 5-GHz-Band arbeitet. Weitere Informationen bezüglich Einschränkungen finden Sie im *Dell PowerConnect W-Series ArubaOS User Guide.*

Apparati Radio LAN a bassa Potenza, operanti a 2.4 GHz e 5 GHz. Fare riferimento alla *Dell PowerConnect W-Series ArubaOS User Guide* per avere informazioni detagliate sulle restrizioni.

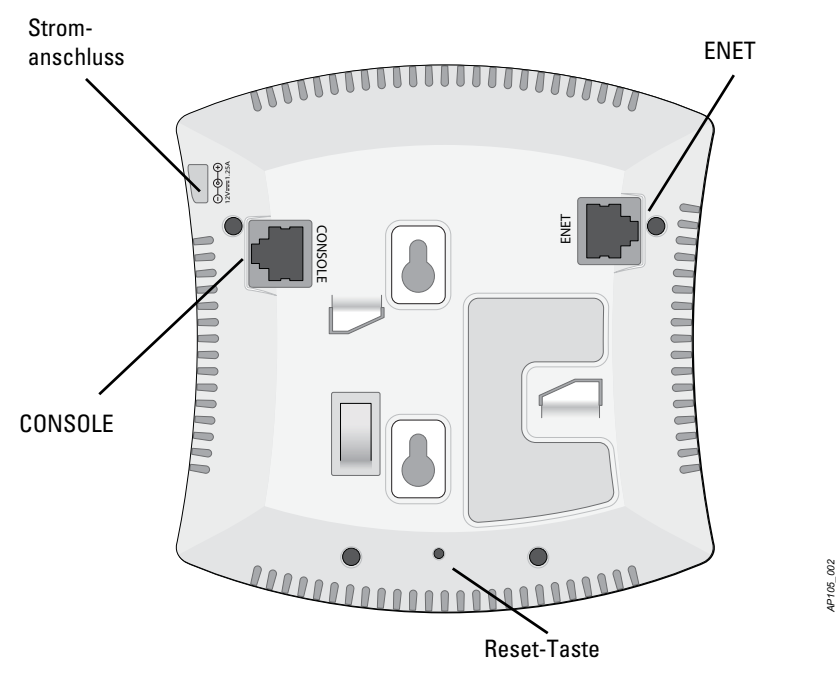

**Hinweis:** Dell hat in Übereinstimmung mit den behördlichen Vorschriften die W-AP100 Serie Access Points so konzipiert, dass nur autorisierte Netzwerkadministratoren die Einstellungen ändern können. Weitere Informationen zur AP-Konfiguration finden Sie im *Dell PowerConnect W-Series ArubaOS Quick Start Guide* und im *Dell PowerConnect W-Series ArubaOS User Guide*.

**Vorsicht:** Access Points sind Funkübertragungsgeräte und unterliegen als solche behördlichen Regulierungen. Netzwerkadministratoren, die für die Konfiguration und den Betrieb von Access Points verantwortlich sind, müssen die örtlich geltenden Funkvorschriften einhalten. Insbesondere müssen Access Points Kanalzuweisungen verwenden, die für die Umgebung, in der der Access Point genutzt wird, angemessen sind.

**Vorsicht:** Erklärung zur Abgabe von Funkstrahlung: Dieses Gerät erfüllt die FCC-Bestimmungen zur Abgabe von Funkstrahlung. Dieses Gerät sollte bei 2,4-GHzund 5-GHz-Betrieb mit einem Mindestabstand von 35 cm zwischen dem Abstrahler und Ihrem Körper installiert und betrieben werden. Der Transmitter darf nicht zusammen mit anderen Antennen oder Transmittern platziert oder betrieben werden. Bei Betrieb im Frequenzbereich zwischen 5,15 und 5,25 GHz darf dieses Gerät nur im Innenbereich verwendet werden, um das Risiko gefährlicher Störungen von Mobilfunksystemen auf dem gleichen Kanal zu verringern.

**Hinweis:** Arbeiten an Dell-Produkten dürfen nur von geschultem Servicepersonal ausgeführt werden.

**Vorsicht:** Achten Sie darauf, dass der AP sicher auf der Schiene sitzt, wenn Sie das Gerät an die Decke hängen; bei unsachgemäßer Befestigung könnte er

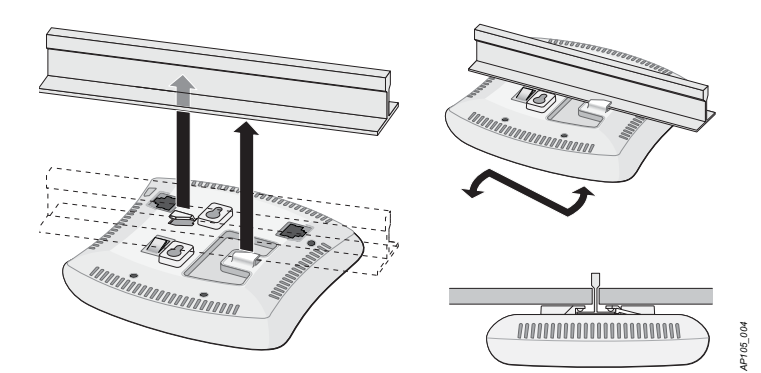

# **Dell PowerConnect W-AP100 Serie Access Point**

**Installationsanleitung**

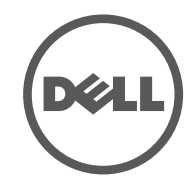

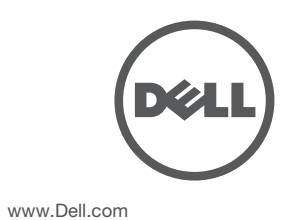

Dell PowerConnect W-AP100 Serie Access Point | Installationsanleitung Teilenummer 0511056-DE-01 | Februar 2012

### **Kontaktaufnahme mit dem Support**

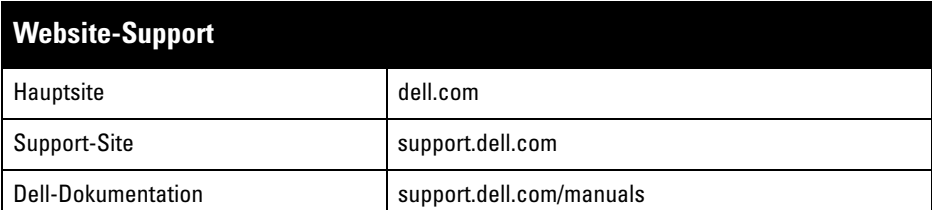

#### Copyright

Copyright<br>© 2012 Aruba Networks, Inc.  $\bigcirc$  AITWAVE<sub>, Aruba</sub> Networks®, Aruba Wireless Networks®, das eingetragene Aruba the Mobile Edge Company-Logo, und Aruba Mobility Management System<sup>®</sup> sind Marken von<br>Aruba Networks. Dell™, das DELL™-Logo, und PowerConnect™ sind Marken von Dell Inc.

Bestimmte Aruba-Produkte enthalten Open Source-Softwarecode, der von Drittanbietern entwickelt wurde, darunter Softwarecode gemäß GNU General Public License (GPL), GNU Lesser General Public License (LGPL)<br>oder anderen Open Source-Lizenzen. Den Open Source Code finden Sie auf dieser Website:

Rechtliche Hinweise Die Verwendung von Switching-Plattformen und Software von Aruba Networks, Inc. durch Einzelpersonen oder Unternehmen zur Terminierung von VPN-Client-Geräten anderer Hersteller stellt die vollständige Anerkennung der Haftbarkeit dieser Einzelpersonen oder dieses Unternehmens für diese Aktion dar und enthebt Aruba Networks,<br>Inc. zur Gänze aller rechtlichen Maßnahmen, die bezüglich der Verletzung des Urheberrechts im Namen dieser<br>Herstel

Alle Rechte vorbehalten. Spezifikationen in diesem Handbuch können ohne Ankündigung geändert werden. Hergestellt in den USA. Alle andere Marken sind Eigentum der jeweiligen Inhaber.

Open Source Code

#### http://www.arubanetworks.com/open\_source

- Schließen Sie sie über ein Ethernet-Kabel direkt an ein Terminal oder einen Terminalserver an.
- Verwenden Sie einen modularen Adapter, um die RJ-45-Buchse am AP in einen DB-9-Stecker umzuwandeln, und schließen Sie den Adapter über ein RS-232- Kabel an ein Laptop an. Anschlussdetails des Adapters können Sie [Abbildung 7](#page-1-3) entnehmen.

### **Anschließen der erforderlichen Kabel**

Schließen Sie Kabel immer in Übereinstimmung mit allen örtlichen und nationalen Vorschriften und Richtlinien an.

#### **Ethernet-Anschlüsse**

Der RJ45-Ethernet-Anschluss (ENET) unterstützt 10/100/1000Base-T-Verbindungen mit automatischer Erkennung der Verbindungsgeschwindigkeit und MDI/MDX. Verwenden Sie diese Anschlüsse, um den AP an ein Twisted-Pair-Ethernet-LAN-Segment oder direkt an einen Dell PowerConnect W Controller anzuschließen. Stellen Sie die Verbindung über ein 4- oder 8-adriges UTP-Kabel der Kategorie 5 (CAT5) her, das bis zu 100 m lang sein kann.

Der 10/100/1000 Mbit/s Ethernet-Anschluss befindet sich auf der Rückseite des AP. Der Port hat eine RJ-45-Buchse mit der in [Abbildung 5](#page-1-1) dargestellten Pin-Belegung.

#### <span id="page-1-1"></span>**Abbildung 5** *Pin-Belegung des Gigabit-Ethernet-Anschlusses*

#### **Serielle Konsolenschnittstelle**

Die serielle Konsolenschnittstelle (CONSOLE) ermöglicht den Anschluss des APs an ein serielles Terminal oder an ein Laptop zur direkten lokalen Verwaltung. Bei dieser Schnittstelle handelt es sich um eine RJ-45-Buchse mit der in [Abbildung 6](#page-1-2) dargestellten Pin-Belegung. Stellen Sie auf eine der folgenden Weisen eine Verbindung mit dieser Schnittstelle her:

- Ethernet:
- Eine 10/100/1000 Base-T Ethernet-RJ-45-Anschluss mit automatischer Erkennung
- MDI/MDX
- IEEE 802.3 (10Base-T), IEEE 802.3u (100Base-T), IEEE 802.3ab (1000Base-T)
- Power over Ethernet (IEEE 802.3af-konform), 48 V DC/350 mA (Pin-Konfiguration siehe [Abbildung 5\)](#page-1-1)
- Stromversorgung:
- 12-V-Gleichstromanschluss, unterstützt Stromversorgung über einen Netzadapter (Wechselstrom zu Gleichstrom)

#### <span id="page-1-2"></span>**Abbildung 6** *Serielle Konsolenschnittstelle – Pin-Belegung*

<span id="page-1-3"></span>**Abbildung 7** *Umwandlung der RJ-45-Buchse zum DB-9-Stecker mit modularem Adapter*

#### **Stromversorgung**

Die W-AP100 Serie verfügt über einen 12-V-Gleichstrom-Anschluss für die Stromversorgung über einen Netzadapter (Wechselstrom-zu-Gleichstrom).

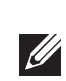

### **Überprüfen der Konnektivität nach der Installation**

Dell-Produkte erfüllen die Anforderungen der chinesischen Umweltschutzvereinbarungen und tragen das links abgebildete "EFUP 10"-Kennzeichen.

#### 有毒有害物质声明 **Hazardous Materials Declaration**

Mit den integrierten LEDs am AP kann überprüft werden, ob der AP mit Energie versorgt wird und erfolgreich initialisiert wurde (siehe [Tabelle 1\)](#page-1-0). Weitere Informationen zur Überprüfung der Netzwerkkonnektivität nach der Installation finden Sie im *Dell PowerConnect W-Series ArubaOS Quick Start Guide*.

## **Konfiguration der W-AP100 Serie**

#### **AP-Provisioning/-Reprovisioning**

Die Parameter für das Provisioning (Versorgungsprozess) sind für jeden AP eindeutig. Diese lokalen AP-Parameter werden erstmalig auf dem Controller konfiguriert und dann auf den AP geleitet und dort gespeichert. Es wird empfohlen, die Provisioning-Einstellungen nur über die ArubaOS-Web-UI zu konfigurieren. Weitere Informationen finden Sie im *Dell PowerConnect W-Series ArubaOS User Guide* unter support.dell.com/manuals.

#### **AP-Konfiguration**

• Schließen Sie das Gerät an eine Steckdose an, die nicht zum selben Stromkreis gehört, an den das andere Gerät angeschlossen ist.

 $\bullet$  Wenden Sie sich an den Hersteller oder einen Außendiensttechniker, um Hilfe zu

Die Konfigurationsparameter sind netzwerk- oder Controllerspezifisch und werden auf dem Controller konfiguriert und gespeichert. Die Einstellungen für die Netzwerkkonfiguration werden an den AP bzw. die APs weitergegeben, sie bleiben jedoch im Speicher des Controllers.

Die Konfigurationseinstellungen lassen sich über die ArubaOS-Web-UI oder die ArubaOS-CLI (Command Line Interface, Befehlszeilenschnittstelle) vornehmen. Weitere Informationen finden Sie im *Dell PowerConnect W-Series ArubaOS User Guide* oder im *Dell PowerConnect W-Series ArubaOS Command Line Reference Guide*  unter support.dell.com/manuals.

### **Produktspezifikationen**

#### **Elektrisch**

Zusätzliche Spezifikationen zu diesem Produkt finden Sie auf dem Datenblatt. Das Datenblatt finden Sie unter dell.com.

### **Ordnungsgemäße Entsorgung von Dell-Geräten**

Aktuelle Informationen zur Konformität mit globalen Umweltschutzbestimmungen von Dell-Produkten finden Sie auf unserer Website unter dell.com.

#### **Verwertung von Elektro- und Elektronikaltgeräten**

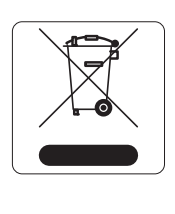

Dell-Produkte müssen am Ende ihrer Standzeit in den Mitgliedsstaaten der EU, Norwegen und der Schweiz separat gesammelt und verwertet werden und sind daher durch das links abgebildete Symbol (durchgestrichene Mülltonne) gekennzeichnet. Bei der Verwertung dieser Produkte am Ende der Standzeit müssen in diesen Ländern die geltenden nationalen Gesetze unter Einbeziehung der Richtlinie 2002/96EC für die Verwertung von

**Vorsicht:** Erklärung zur Abgabe von Funkstrahlung: Dieses Gerät erfüllt die FCCaungen zur Abgabe von Funkstrahlung. Dieses Gerät sollte bei 2,4-GHz- und 3etrieb mit einem Mindestabstand von 35 cm zwischen dem Abstrahler und  $\ddot{\rm s}$ rper installiert und betrieben werden. Der Transmitter darf nicht zusammen ren Antennen oder Transmittern platziert oder betrieben werden. Bei Betrieb uenzbereich zwischen 5,15 und 5,25 GHz darf dieses Gerät nur im reich verwendet werden, um das Risiko gefährlicher Störungen von nksystemen auf dem gleichen Kanal zu verringern.

Elektro- und Elektronikaltgeräten (WEEE) eingehalten werden.

#### **RoHS-Richtlinie der Europäischen Union**

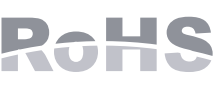

Dell-Produkte erfüllen die RoHS-Richtlinie 2002/95/EC (Restriction of Hazardous Substances, Beschränkung gefährlicher Substanzen). Die RoHS-Richtlinie der EU schränkt

die Verwendung gefährlicher Substanzen bei der Herstellung von elektrischen und elektronischen Produkten ein. Insbesondere Blei (einschließlich Lötzinn in elektronischen Leiterplatten), Cadmium, Quecksilber, sechswertiges Chrom und Brom gehören laut RoHS-Richtlinie zu den einzuschränkenden Werkstoffen. Für einige Dell-Produkte gelten die Ausnahmen, die in Anhang 7 der RoHS-Richtlinie aufgeführt sind (Lötzinn in elektronischen Leiterplatten). Produkte und

Verpackung sind mit dem RoHS-Kennzeichen (links abgebildet) gekennzeichnet, um die Konformität mit dieser Richtlinie anzuzeigen.

#### **RoHS-Richtlinie in China**

### **Sicherheits- und Zulassungsbestimmungen**

Dell bietet ein mehrsprachiges Dokument mit länderspezifischen Einschränkungen und zusätzlichen Informationen zur Sicherheit und Konformität für alle Dell-APs. Dieses Dokument kann auf der Website support.dell.com angezeigt oder von dort heruntergeladen werden.

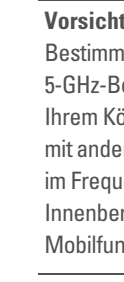

 $\triangle$ 

● IEC 60601-1-2: 2007  $\bullet$  EN 60601-1-2: 2007

### **EMV-Einhaltung und Warnhinweise**

Der W-AP105 wurde getestet und erfüllt die Grenzwerte der Norm IEC 60601-1-2:2007 für medizinische Geräte. Das Gerät erfüllt außerdem die Anforderungen der EN 60601- 1-2:2007, was zur Vermutung einer Übereinstimmung mit der

Medizinprodukterichtlinie der Europäischen Union 2007/47/EC berechtigt.

Die Grenzwerte sind dafür ausgelegt, weitgehenden Schutz gegen schädliche Interferenz zu gewährleisten, wenn das Gerät in einer typischen medizinischen Installation betrieben wird. Dieses Gerät erzeugt und benutzt Hochfrequenzenergie und kann diese auch abstrahlen; es kann möglicherweise schädliche Funkstörungen bei anderen Geräten in der Nähe verursachen, wenn es nicht der Anleitung des Herstellers entsprechend installiert und verwendet wird. Es gibt jedoch keine Garantie dafür, dass in einer bestimmten Installation keine Störungen auftreten. Falls dieses Gerät Störungen bei anderen Geräte verursacht, was durch Aus- und Einschalten des Geräts festgestellt werden kann, sollte der Benutzer versuchen, die Störungen durch eine der folgenden

• Richten Sie das gestörte Gerät neu oder an einem anderen Ort aus.

Maßnahmen zu beheben:

<sup>z</sup> Erhöhen Sie den Abstand zwischen den Geräten.

- 
- 
- 
- erhalten.

Das Modell W-AP105 hat kein Anwendungsteil wie in IEC 60601-1 definiert. Der Schutz vor Stromschlägen entspricht Klasse II.

Das Gerät ist nicht vor dem Eindringen von Flüssigkeiten geschützt und es hat Schutzklasse IPX0, wie von IEC 60601-1 und IEC 60529 definiert. Das Gerät ist nicht für die Verwendung bei Vorhandensein brennbarer Mischungen geeignet.

Das Gerät wird als Gerät für den "Dauerbetrieb" betrachtet, wie von IEC 60601-1

definiert.

Stromverbrauch – 48 V DC 802.3af Strom über das Ethernet oder 12 V DC, 1,25 A bei externer Wechselstromversorgung (Adapter separat erhältlich); Max.

Stromverbrauch – 12,5 W.

Abmessungen: 132 mm x 135 mm x 45 mm; 300 g.

Umwelt: Betriebstemp.: 0° C bis +50° C (+32° F bis +122° F); Luftfeuchtigkeit: 5 bis 95% nicht kondensierend. Lagertemp.: -40° C bis +70° C (-40° F bis +158° F).

**Hinweis:** Sind sowohl PoE als auch Gleichstrom verfügbar, verwendet der AP PoE, selbst wenn nicht ausreichend PoE-Spannung für die Versorgung des APs vorhanden ist.

#### <span id="page-1-0"></span>**Tabelle 1** *W-AP100 Serie LED-Bedeutungen*

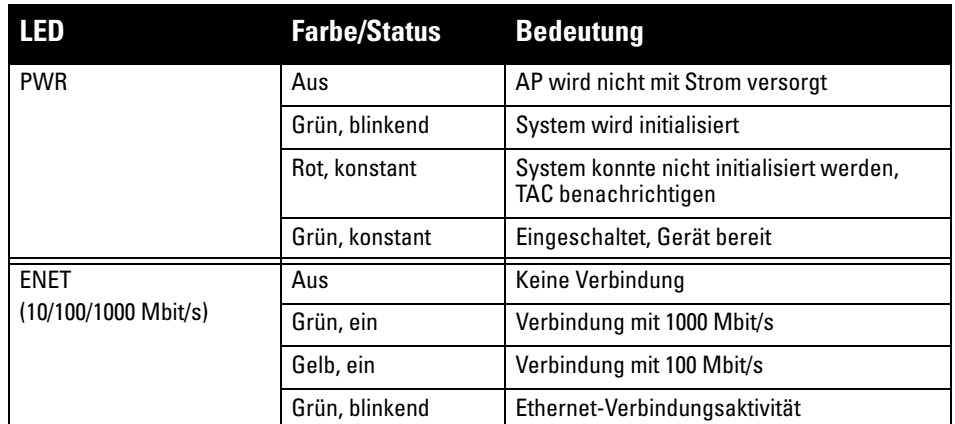

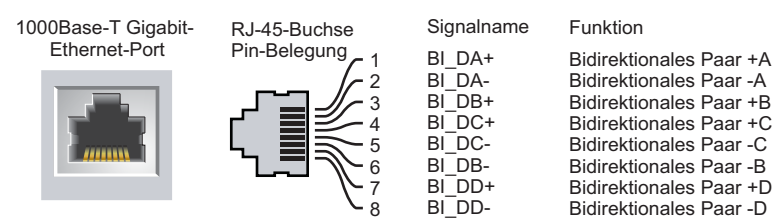

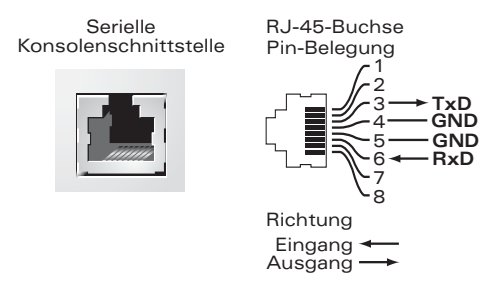

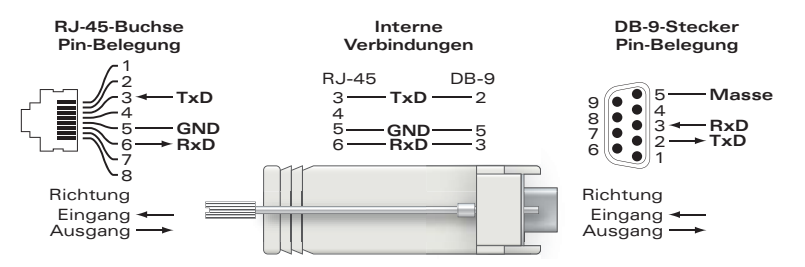

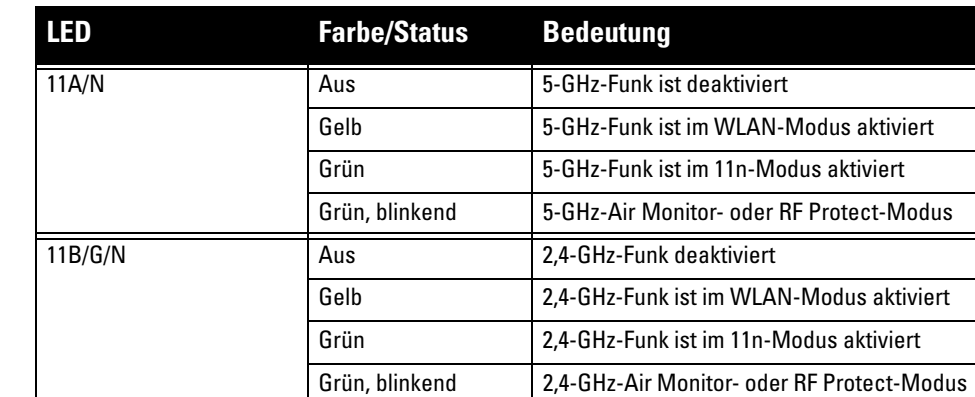

**Hinweis:** Wenn in den USA oder in Kanada ein anderer Netzadapter als der von Dell bereitgestellte verwendet wird, sollte er das cULus (NRTL)-Kennzeichen tragen, mit einer Nennausgabe von 12 V DC, mindestens 1,25 A, Kennzeichnung **I** "LPS" oder "Class 2", geeignet für den Anschluss an eine in den USA und in Kanada übliche Standardsteckdose.

#### **Tabelle 1** *W-AP100 Serie LED-Bedeutungen (Forts.)*

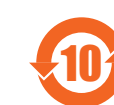

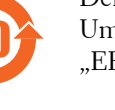

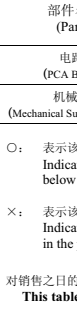

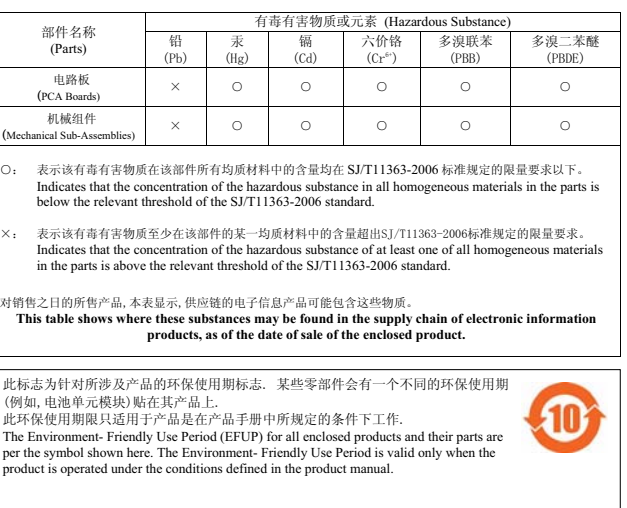

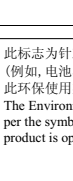